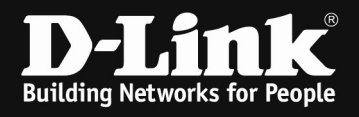

## [Scenario]

Two raffic flows are transmitted in the same queue, causing congestion.

After applying the QoS policy, two traffic flows transmit in a different queues, so it can receive more IPTV stream packets.

Please check the following,

[Topology]

 IXIA2 | | (port 23) IXIA1---------(port 1)DGS-3130 (port 24) | <-----100Mb | DGS-3120 (P1) (P23) | | IXIA3 IXIA4

## [Solution]

[Configuration] #DGS-3130 line console session-timeout 0 exit ip access-list proxy 1999 10 permit 1.1.1.0 0.0.0.255 any exit class-map match-any proxy match access-group name proxy exit policy-map proxy class proxy set cos 5 set dscp 46 exit exit interface ethernet 1/0/24 speed 100 exit

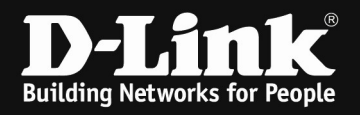

[Test Steps & Results]

1.IXIA1, IXIA3 inject the packest with MAX. rate.

2.IXIA2 inject the stream to IXIA4 as attached. (Note: the MAC should be different)

3.Check the traffic flow.

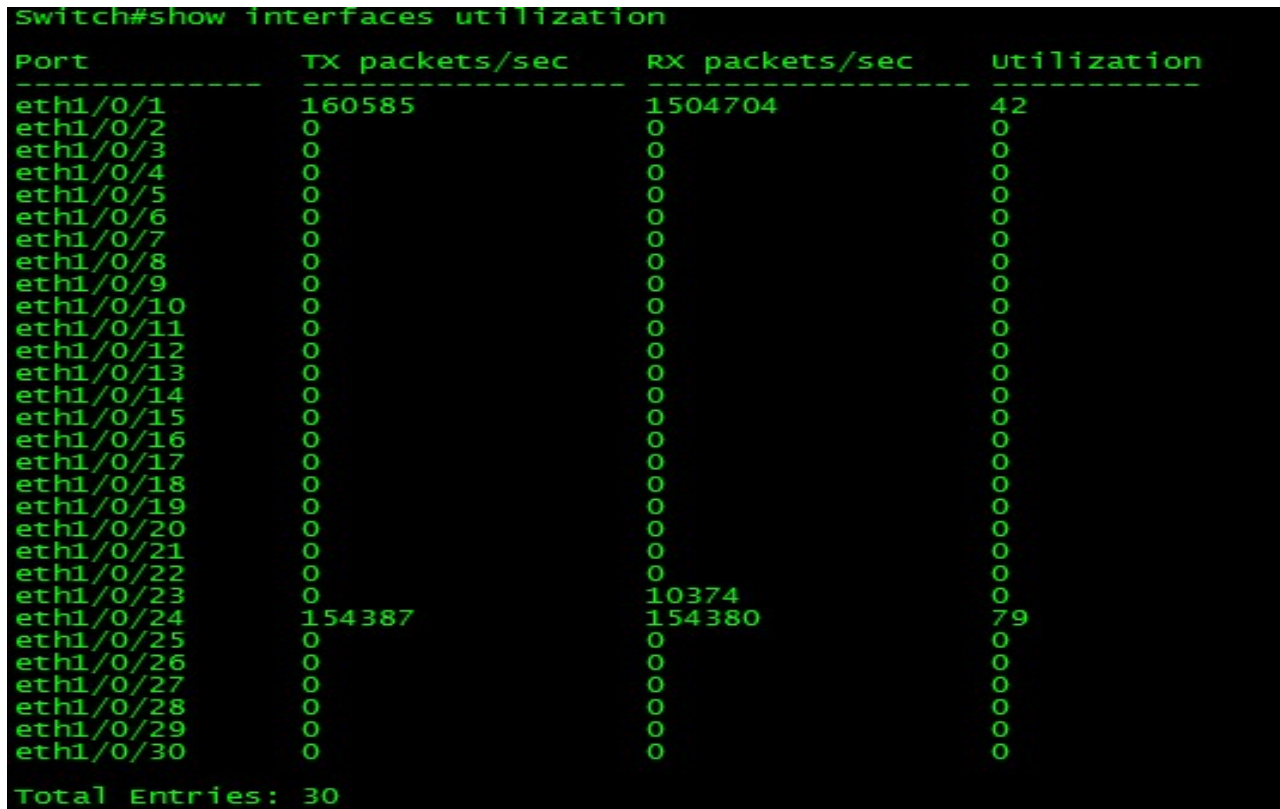

## DGS-3120-24TC:admin#show utilization ports<br>Command: show utilization ports

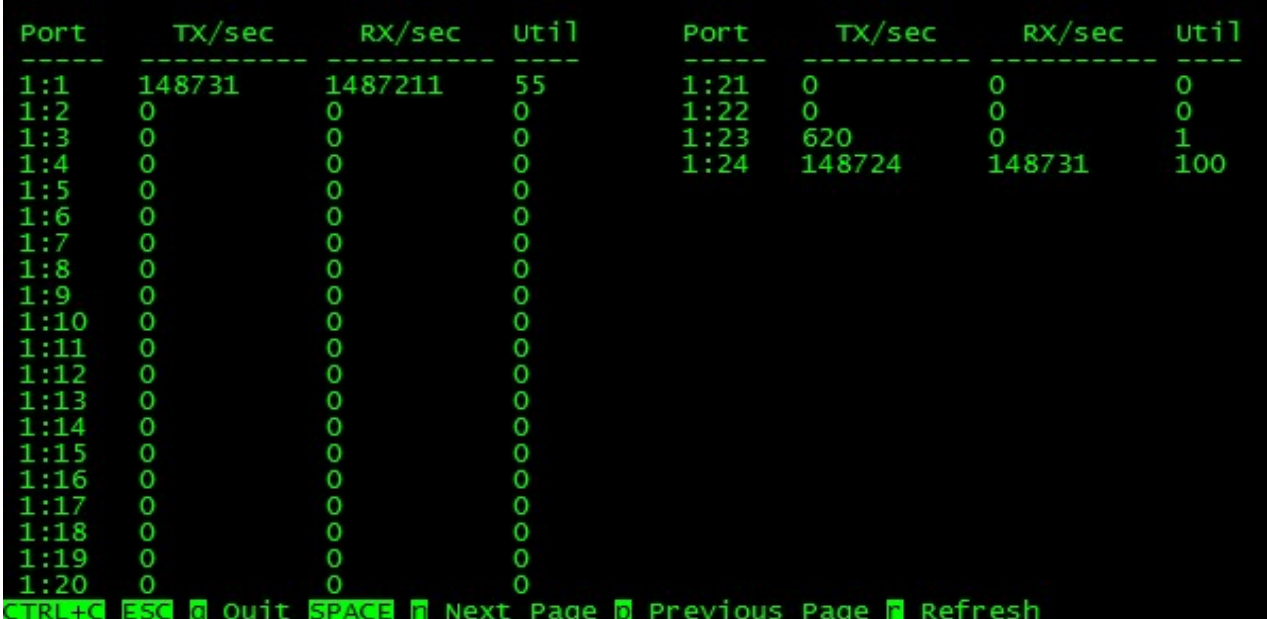

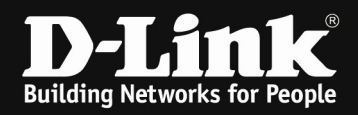

==>As you can see the port 23 of DGS-3120 just receive 620 packets/second.

4.Apply the QoS policy to port 23 of DGS-3130

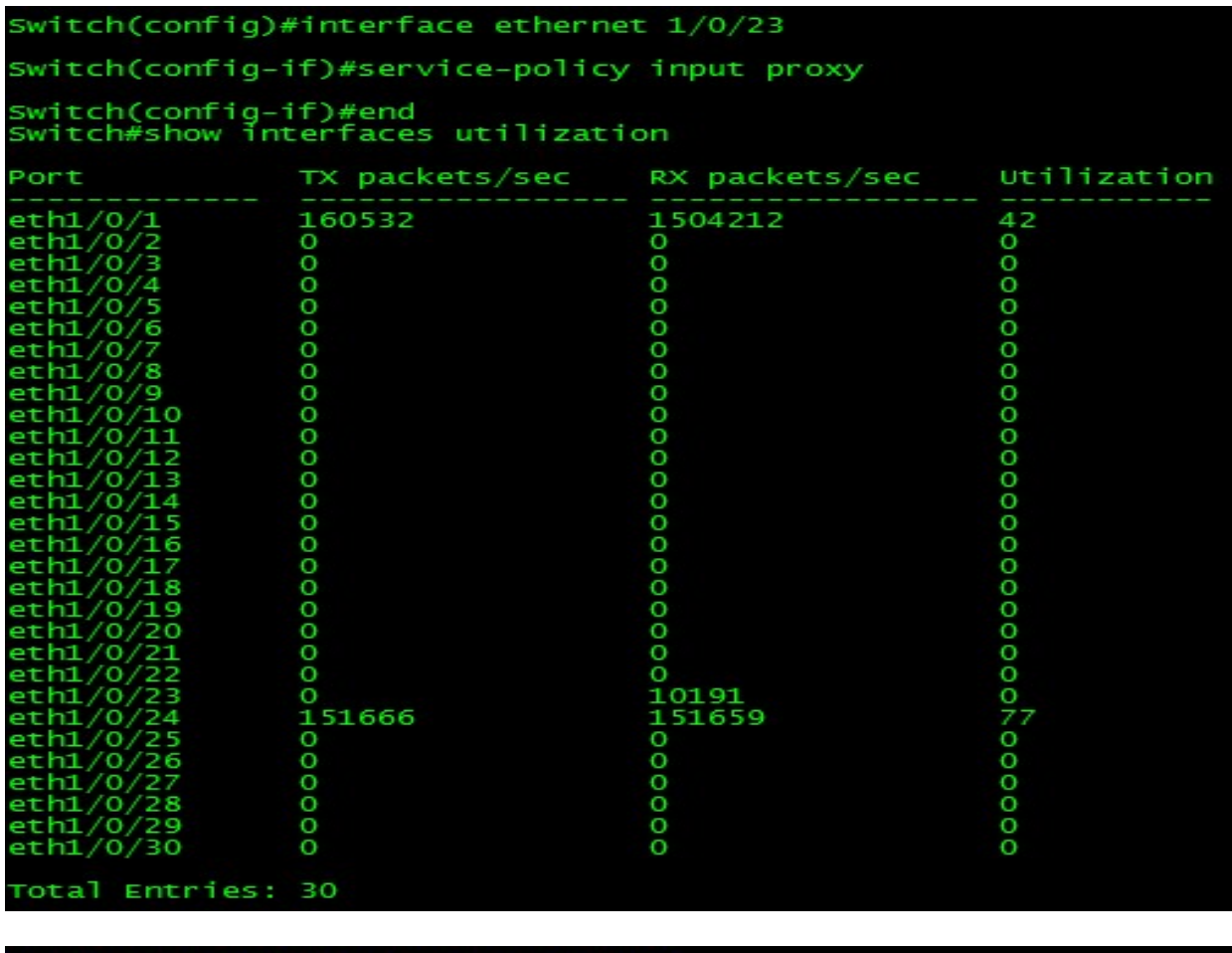

## DGS-3120-24TC:admin#show utilization ports<br>Command: show utilization ports

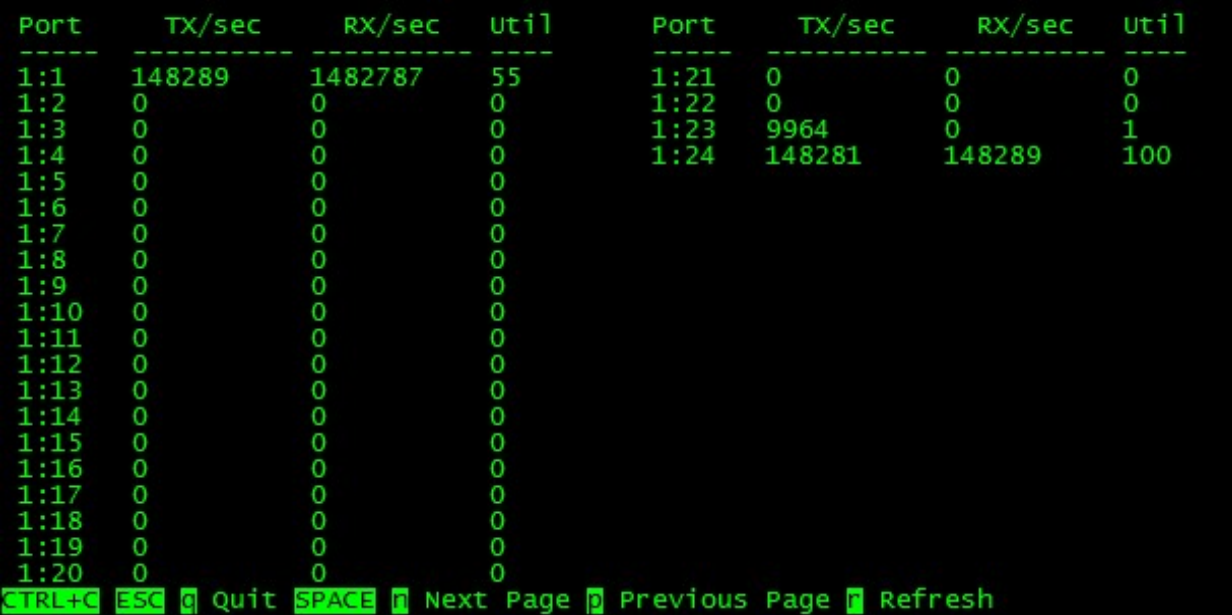

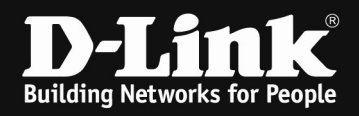

==>As you can see the port 23 of DGS-3120 received packets more.

5.Verify the wrr setting,

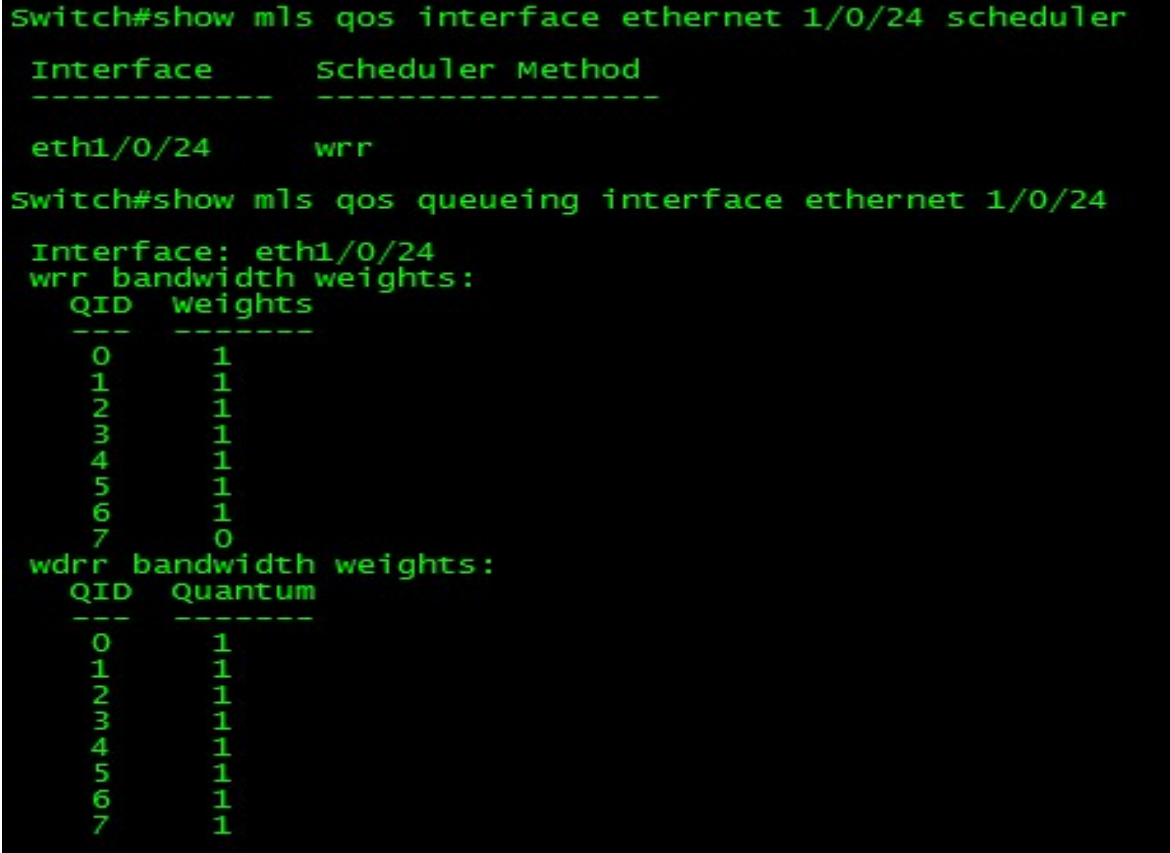